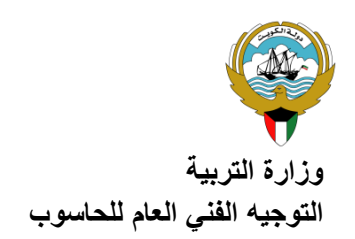

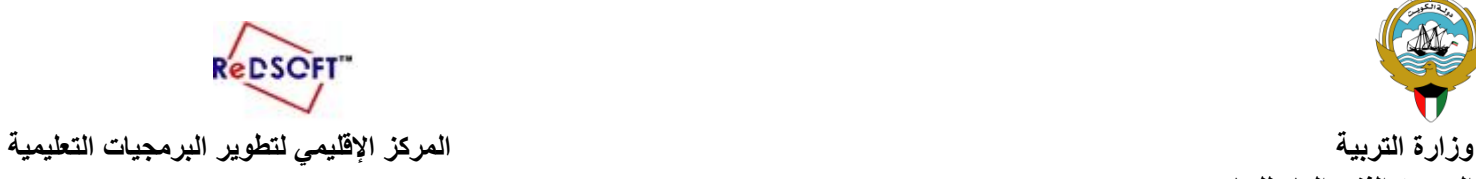

## **تدريب اثرائي للصف السادس**

- **.1 شغلي برنامج العروض التقديمية .**
- **.2 استدعي العرض التقديمي ) الصوت ( من محرك اقراص N مجلد المشاريع**
	- **.3 أعيدي كتابة العنوان الرئيسي للعرض**
	- **.4 اكتبي ) الصوت في حياتنا ( باستخدام WordArt.**
	- **.5 ادرجي شريحتان جديدتان للعرض التقديمي بعد الشريحة األولى ثم :**
- **.6 في الشريحة الثانية ادرجي صور ثالث أجهزه لها صوت في منزلك واكتبي اسم كل جهاز أسفل الصورة .**
	- **.7 في الشريحة الثالثه أدرجي الجدول التالي :**

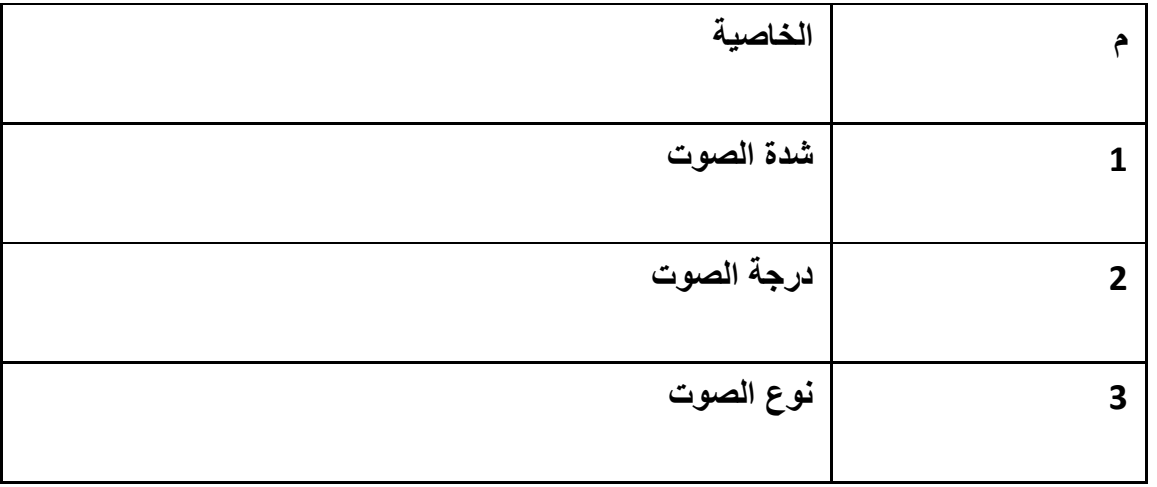

**.8 أدرجي صور حيوانات لها أصوات مميزة في ثالث شرائح على أن تدرج في كل شريحة صوت الكائن.**

**.9 اختاري سمة مناسبة وطبقيها على كافة الشرائح .**

**.10 احفظي العرض التقديمي باسم (باسمك(**